# De effecten van het doorsturen van het adres op de keuze van het LSA-pad van type 5  $\overline{a}$

# Inhoud

[Inleiding](#page-0-0) [Voorwaarden](#page-0-1) [Vereisten](#page-0-2) **[Conventies](#page-0-3)** [Gebruikte componenten](#page-0-4) [Hoe type 5 LSA-doorsturen adressen padselectie kunnen beïnvloeden](#page-1-0) [Doorsturen van adressen die niet voor beide LSA's zijn ingesteld](#page-1-1) [Doorsturen van adres ingesteld voor één LSA maar niet voor de andere](#page-4-0) [Gerelateerde informatie](#page-6-0)

# <span id="page-0-0"></span>**Inleiding**

Het doel van dit document is het gedrag van de selectie van het Open Kortste Pad Eerste (OSPF) pad aan te tonen wanneer een router twee type 5 verbinding-staat advertenties (LSAs) voor een bepaald extern netwerk ontvangt. In dit voorbeeld, heeft één LSA het door:sturen adres ingesteld op nul (0.0.0.0), en de andere heeft het door:sturen adres ingesteld op niet-nul.

# <span id="page-0-1"></span>Voorwaarden

### <span id="page-0-2"></span>Vereisten

Lezers van dit document moeten op de hoogte zijn van:

- Algemene IP-routing
- OSPF-routingprotocol-concepten en -voorwaarden

#### <span id="page-0-3"></span>**Conventies**

Zie de [Cisco Technical Tips Convention](//www.cisco.com/en/US/tech/tk801/tk36/technologies_tech_note09186a0080121ac5.shtml) voor meer informatie over documentconventies.

#### <span id="page-0-4"></span>Gebruikte componenten

De informatie in dit document is gebaseerd op de onderstaande software- en hardwareversies.

- Cisco 2503 routers
- Cisco IOS-softwarerelease 12.2(24a)  $\frac{di}{dx}$  op alle routers actief is

De informatie in dit document is gebaseerd op apparaten in een specifieke laboratoriumomgeving.

Alle apparaten die in dit document worden beschreven, hadden een opgeschoonde (standaard)configuratie. Als u in een levend netwerk werkt, zorg er dan voor dat u de potentiële impact van om het even welke opdracht begrijpt alvorens het te gebruiken.

### <span id="page-1-0"></span>Hoe type 5 LSA-doorsturen adressen padselectie kunnen beïnvloeden

#### <span id="page-1-1"></span>Doorsturen van adressen die niet voor beide LSA's zijn ingesteld

De hieronder getoonde topologie wordt gebruikt om aan te tonen hoe het door:sturen adres in een OSPF type 5 LSA de wegselectie van type 5 LSA kan beïnvloeden.

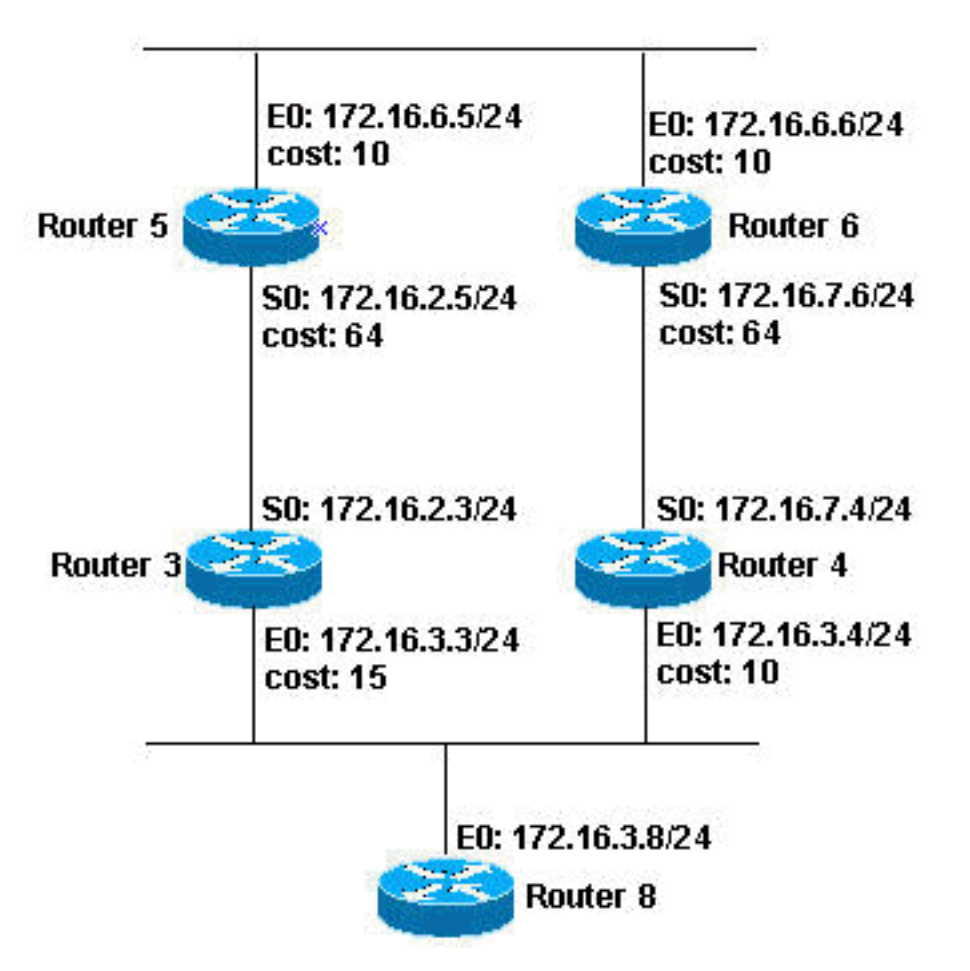

In het bovenstaande diagram werken alle routers, met uitzondering van router 8, OSPF in gebied 0. Voor het doel van dit document zijn de configuraties van router 3 en router 4 van het belangrijkst omdat ze de autonome systeemgrensrouter (ASBRs) zijn die het type 5 LSAs genereert. Zoals hieronder wordt getoond, hebben router 3 en router 4 een statische route naar netwerk 200.200.200.0 255.255.255.0, die in OSPF wordt herverdeeld.

#### router 3

```
interface Ethernet0
 ip address 172.16.3.3 255.255.255.0
 ip ospf cost 15
!
interface Serial0
 ip address 172.16.2.3 255.255.255.0
!
```

```
router ospf 7
 redistribute static subnets
 network 172.16.2.0 0.0.0.255 area 0
!
ip route 200.200.200.0 255.255.255.0 172.16.3.8
router 4
interface Ethernet0
 ip address 172.16.3.4 255.255.255.0
!
interface Serial0
 ip address 172.16.7.4 255.255.255.0
!
router ospf 7
 redistribute static subnets
 network 172.16.7.0 0.0.0.255 area 0
!
ip route 200.200.200.0 255.255.255.0 172.16.3.8
```
Opmerking: Router 3 en router 4 omvatten geen netwerk 172.16.3.0 255.255.255.0 in het OSPFproces; Daarom hebben de LSA van type 5 die door beide routers worden gegenereerd de het verzenden adressen ingesteld op 0.0.0.0

In dit voorbeeld kan router 5 worden gebruikt om de externe LSA's te bekijken. Om de externe LSAs te bekijken, geef het tonen van IP ospf gegevensbank externe bevel op router 5 uit. De output van deze opdracht wordt hieronder getoond.

router 5 router-5# **show ip ospf database external** OSPF Router with ID (172.16.6.5) (Process ID 7) Type-5 AS External Link States Routing Bit Set on this LSA LS age: 1514 Options: (No TOS-capability, DC) LS Type: AS External Link Link State ID: 200.200.200.0 (External Network Number ) **Advertising Router: 172.16.3.3** LS Seq Number: 80000030 Checksum: 0x93C0 Length: 36 Network Mask: /24 Metric Type: 2 (Larger than any link state path) TOS: 0 Metric: 20 **Forward Address: 0.0.0.0** External Route Tag: 0 Routing Bit Set on this LSA LS age: 1922 Options: (No TOS-capability, DC) LS Type: AS External Link Link State ID: 200.200.200.0 (External Network Number ) **Advertising Router: 172.16.7.4**

```
 LS Seq Number: 80000027
  Checksum: 0x83D4
  Length: 36
  Network Mask: /24
        Metric Type: 2 (Larger than any link state path)
        TOS: 0
        Metric: 20
        Forward Address: 0.0.0.0
        External Route Tag: 0
router-5#
```
Wat u hierboven kunt zien is dat de het verzenden adressen voor het type 5 LSAs die door zowel router 3 als router 4 worden gegenereerd aan 0.0.0 worden geplaatst. In dit geval, wordt de LSA die in de router 5 routingtabel wordt geïnstalleerd bepaald door de metriek te vergelijken met de ASBRs die de LSAs genereren. Door de opdracht [tonen IP ospf grens-routers uit](//www.cisco.com/en/US/docs/ios/12_3t/ip_route/command/reference/ip2_s4gt.html#wp1135193) te geven op router 5 kunt u de parameters zien die router 5 voor de ASBRs heeft. De uitvoer van deze opdracht wordt hieronder weergegeven.

router 5 router-5# **show ip ospf border-routers** OSPF Process 7 internal Routing Table Codes: i - Intra-area route, I - Inter-area route i 172.16.7.4 [74] via 172.16.6.6, Ethernet0, ASBR, Area 0, SPF 14 i 172.16.3.3 [64] via 172.16.2.3, Serial0, ASBR, Area 0, SPF 14 router-5#

Zoals hierboven wordt getoond, is 64 de router 5 metriek om ASBR 172.16.3.3 te bereiken, terwijl de metriek om ASBR 172.16.7.4 te bereiken 74 is; Daarom kiest router 5 de LSA die door ASBR 172.16.3.3 wordt gegenereerd om in zijn routingtabel te plaatsen (zie hieronder).

router 5 router-5# **[show ip route](//www.cisco.com/en/US/docs/ios/12_3t/ip_route/command/reference/ip2_s4gt.html#wp1138038)** Codes: C - connected, S - static, I - IGRP, R - RIP, M mobile, B - BGP D - EIGRP, EX - EIGRP external, O - OSPF, IA - OSPF inter area N1 - OSPF NSSA external type 1, N2 - OSPF NSSA external type 2 E1 - OSPF external type 1, E2 - OSPF external type 2, E - EGP i - IS-IS, L1 - IS-IS level-1, L2 - IS-IS level-2, ia - IS-IS inter area \* - candidate default, U - per-user static route, o - ODR P - periodic downloaded static route Gateway of last resort is not set **O E2 200.200.200.0/24 [110/20] via 172.16.2.3, 19:59:25, Serial0**

```
 172.16.0.0/24 is subnetted, 3 subnets
C 172.16.6.0 is directly connected, Ethernet0
O 172.16.7.0 [110/74] via 172.16.6.6, 19:59:25,
Ethernet0
C 172.16.2.0 is directly connected, Serial0
router-5#
```
#### <span id="page-4-0"></span>Doorsturen van adres ingesteld voor één LSA maar niet voor de andere

Dezelfde topologie als hierboven wordt gebruikt voor dit deel van het document. De configuratie van router 4 blijft ook onveranderd, maar de configuratie voor router 3 is gewijzigd om netwerk 172.16.3.0 255.255.255.0 in gebied 0 van het OSPF-proces op te nemen. De configuratie van Router 3 wordt hieronder met de in vet gemarkeerde verandering weergegeven.

```
router 3
interface Ethernet0
 ip address 172.16.3.3 255.255.255.0
 ip ospf cost 15
!
interface Serial0
 ip address 172.16.2.3 255.255.255.0
!
router ospf 7
 redistribute static subnets
 network 172.16.2.0 0.0.0.255 area 0
network 172.16.3.0 0.0.0.255 area 0
!
ip route 200.200.200.0 255.255.255.0 172.16.3.8
```
Het resultaat van de bovenstaande configuratie verandering is dat het type 5 LSA dat door router 3 wordt gegenereerd het door verzending ingestelde adres aan het IP adres van router 8 heeft, zoals getoond in de gegevensuitvoer die van router 5 hieronder wordt genomen.

```
router 5
router-5# show ip ospf database external
             OSPF Router with ID (172.16.6.5) (Process ID
7)
                 Type-5 AS External Link States
  Routing Bit Set on this LSA
  LS age: 270
  Options: (No TOS-capability, DC)
  LS Type: AS External Link
  Link State ID: 200.200.200.0 (External Network Number
)
   Advertising Router: 172.16.3.3
  LS Seq Number: 80000033
  Checksum: 0x5138
  Length: 36
  Network Mask: /24
         Metric Type: 2 (Larger than any link state path)
         TOS: 0
         Metric: 20
         Forward Address: 172.16.3.8
         External Route Tag: 0
```

```
 Routing Bit Set on this LSA
  LS age: 258
   Options: (No TOS-capability, DC)
  LS Type: AS External Link
  Link State ID: 200.200.200.0 (External Network Number
)
   Advertising Router: 172.16.7.4
  LS Seq Number: 80000029
   Checksum: 0x7FD6
  Length: 36
  Network Mask: /24
        Metric Type: 2 (Larger than any link state path)
        TOS: 0
        Metric: 20
         Forward Address: 0.0.0.0
         External Route Tag: 0
router-5#
```
U kunt hierboven zien dat het type 5 LSA dat door router 3 wordt gegenereerd het door verzenden adres heeft wordt ingesteld op 172.16.3.8, terwijl het type 5 LSA dat door router 4 wordt gegenereerd nog steeds een door verzending adres van 0.0.0 heeft.

In dit geval, wordt de LSA die in de router 5 routingtabel moet worden geïnstalleerd bepaald door de metrische router 5 te vergelijken met ASBR (router 4) die LSA met een verstuurd adres van 0.0.0.0 aan de metriek van de router 5 om het verstuurde adres van 172.16.3.8 te bereiken, die voor LSA werd geplaatst dat door ASBR (router 3) werd gegenereerd.

Als u de metriek naar de ASBR's wilt zien, geeft u de opdracht ip ospf-grens in router 5 uit. De uitvoer wordt hieronder weergegeven.

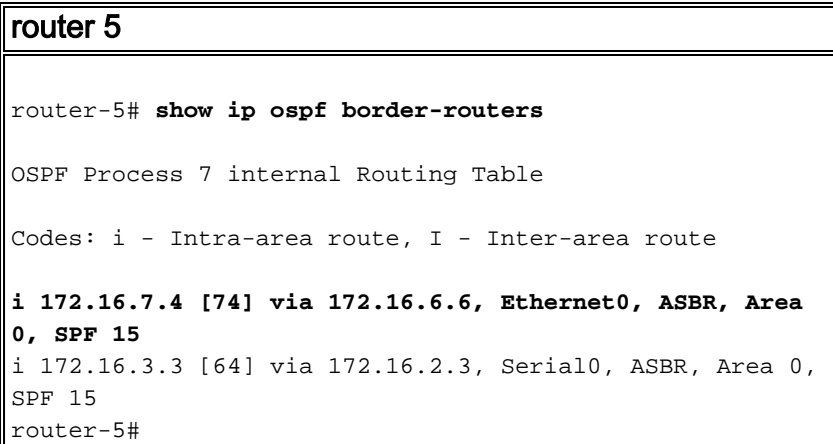

In de bovenstaande uitvoer is de metriek naar router 4 74. Dit wordt vergeleken met de metriek van de router 5 om het expediteadres van 172.16.3.8 te bereiken, dat kan worden gezien met de opdracht tonen ip route 172.16.3.8. De uitvoer van deze opdracht is hieronder weergegeven.

```
router-5# show ip route 172.16.3.8
Routing entry for 172.16.3.0/24
  Known via "ospf 7", distance 110, metric 79, type
intra area
  Last update from 172.16.2.3 on Serial0, 00:30:49 ago
  Routing Descriptor Blocks:
```
router 5

```
 * 172.16.2.3, from 172.16.3.3, 00:30:49 ago, via
Serial0
      Route metric is 79, traffic share count is 1
router-5#
```
Dus, de metriek om de ASBR router 4 te bereiken, die 74 is, wordt vergeleken met de metriek om het verstuurde adres van 172.16.3.8 te bereiken (gegenereerd door router 3), wat 79 is. Daarom is de LSA geïnstalleerd in de routingtabel de LSA geproduceerd door router 4, zoals getoond in de router 5 van tonen ip route hieronder.

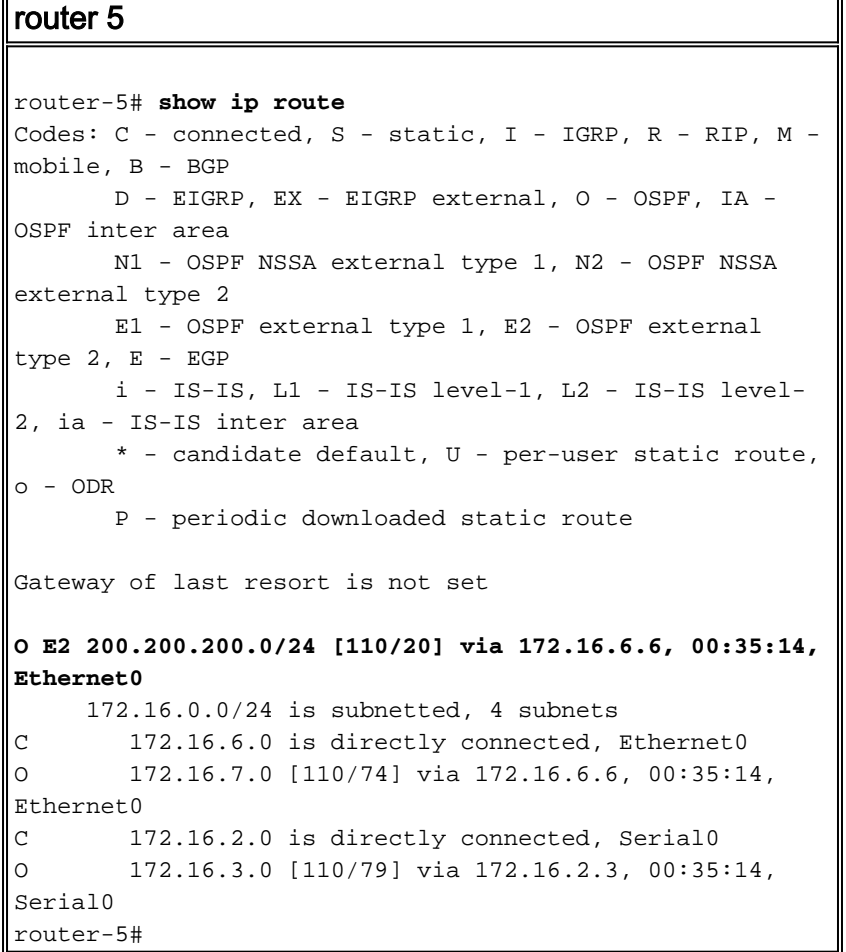

Wanneer de metriek van de herverdeelde route van meerdere ASBR's zoals geïllustreerd in het document gelijk is, verandert het door:sturen adres het gedrag van type 5 LSA weg selectie. Wanneer een router twee type 5 LSAs aan de zelfde bestemming met de door:sturen adressen op beide LSAs ontvangt, maakt de router een vergelijking gebaseerd op metrisch aan de door:sturen adressen. LSA met een door:sturen adres dat kleinere metriek aanbiedt wordt in de routingtabel geplaatst.

Als metrisch van de opnieuw verdeelde routes anders is, geven de routers de voorkeur aan de route met de laagste metriek en niet de laagste metriek aan het door:sturen adres.

# <span id="page-6-0"></span>Gerelateerde informatie

- [Gemeenschappelijk routingprobleem met OSPF-doorsturen van adres](//www.cisco.com/warp/customer/104/10.html?referring_site=bodynav)
- [OSPF-ondersteuningspagina](//www.cisco.com/en/US/customer/tech/tk365/tk480/tsd_technology_support_sub-protocol_home.html?referring_site=bodynav)
- [Technische ondersteuning Cisco-systemen](//www.cisco.com/cisco/web/support/index.html?referring_site=bodynav)